## CMPS 2680 Lab 4

## Spring 2024

## **Part 1 - Setup**

- 1. For this assignment you will have multiple files, so I would highly recommend creating a lab4 folder.
- 2. Inside of the lab4 folder you will create two files: **lab4.html** and **style.css**.
- 3. Setup your **lab4.html** with the standard tags (html, head, title, body).
- 4. Use the link tag to include **style.css** in **lab4.html**.

## **Part 1 - Drawing With CSS**

1. Using only divs, text, and css attempt to recreate what is shown in this picture as close as possible:

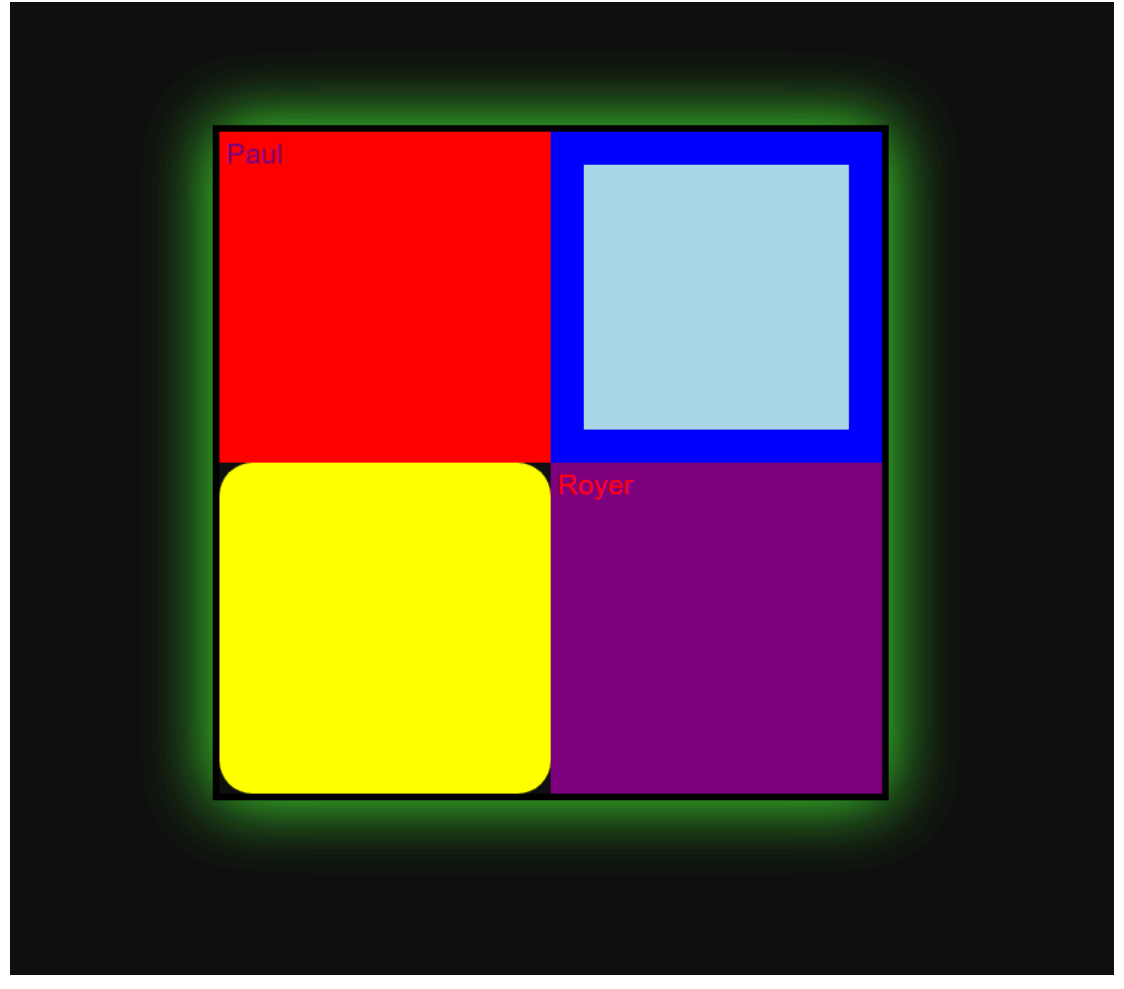

- 2. The actual size of the boxes is not that important, but you must demonstrate your ability to use divs, arrange them in a square, and apply unique attributes to each div.
- 3. Certain tags you might find useful:
	- box-shadow
	- border-radius
	- font-family
	- float/display